# Roam Research raccourcis clavier

### Général

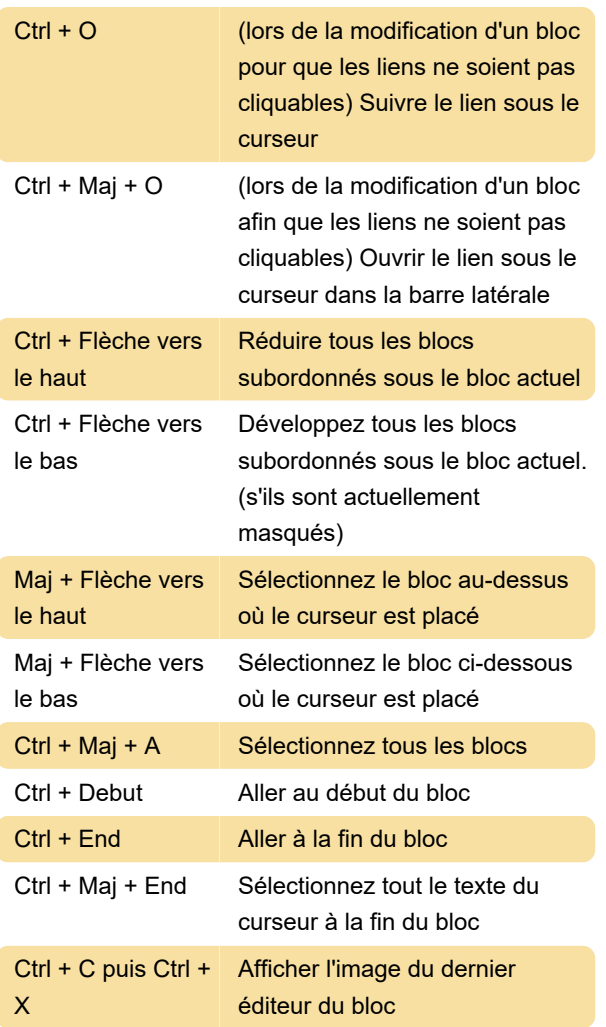

### Contrôle de la version

Versions vous permet de créer différentes versions d'un bloc spécifique. Ils vous aident à essayer différentes formulations avant de vous installer.

#### Ctrl +, Ajouter une version

Vous pouvez saisir votre nouvelle version. Si vous souhaitez modifier la version existante, copiez-la d'abord, puis collez-la après avoir ajouté une version. Si un bloc a des versions, un petit cercle bleu avec un numéro apparaît au début du bloc.

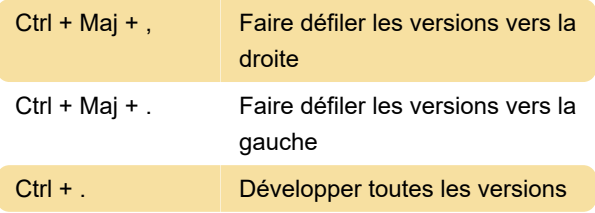

Général

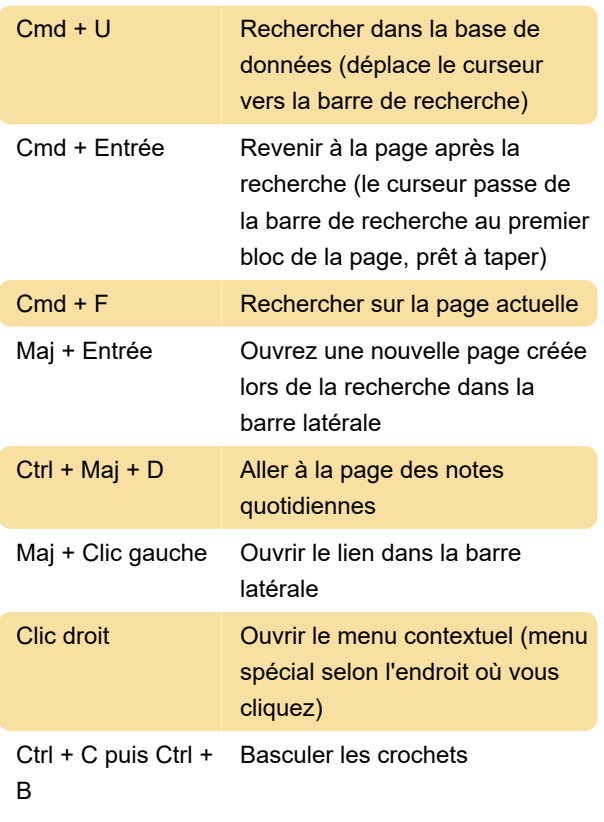

/ u alors Entrer: Télécharger un fichier (les fichiers PDF et image sont pris en charge)

## Formatage (Mac)

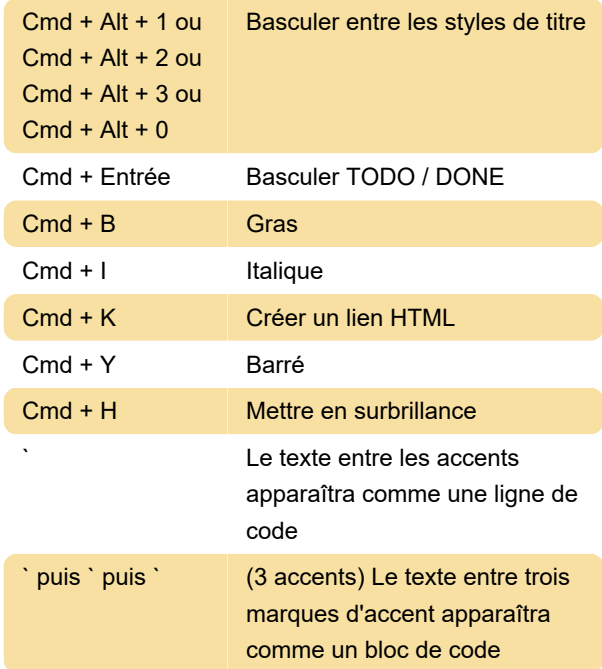

### Formatage (Windows)

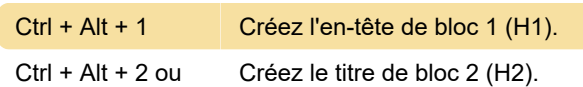

#### $Ctrl + Alt + 3$

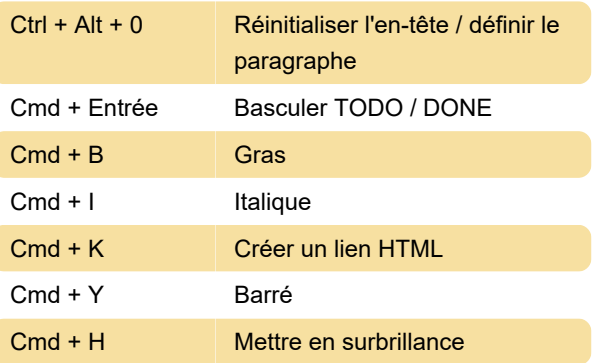

Roam vous permet également d'utiliser le démarquage pour créer une mise en forme et des liens en tapant au lieu de raccourcis clavier. La syntaxe Markdown peut être trouvée dans le lien source ci-dessous.

Source: Roamtips.com

Dernière modification: 25/04/2021 08:09:14

Plus d'information: [defkey.com/fr/roam-research](https://defkey.com/fr/roam-research-raccourcis-clavier)[raccourcis-clavier](https://defkey.com/fr/roam-research-raccourcis-clavier)

[Personnalisez ce PDF...](https://defkey.com/fr/roam-research-raccourcis-clavier?pdfOptions=true)